# **M 15 Elastizitätsmodul durch Dehnung**

# **1 Aufgabenstellung**

- 1.1 Das Spannungs-Dehnungs-Diagramm zweier Probedrähte ist im elastischen Bereich bei Be- und Entlastung aufzunehmen und graphisch darzustellen.
- 1.2 Aus dem Spannungs-Dehnungs-Diagramm nach 1.1 ist der Elastizitätsmodul E der beiden Drahtmaterialien durch lineare Regression zu berechnen.
- 1.3 Das Spannungs-Dehnungs-Diagramm einer Flachprobe ist im elastischen Bereich bei Be- und Entlastung mittels Dehnungsmessstreifens aufzunehmen und graphisch darzustellen. Vor der Messung ist das Dehnungs-Messgerät zu kalibrieren.
- 1.4 Aus dem Spannungs-Dehnungs-Diagramm nach 1.3 ist der Elastizitätsmodul E des Probenmaterials durch lineare Regression zu ermitteln.

#### **2 Literatur**

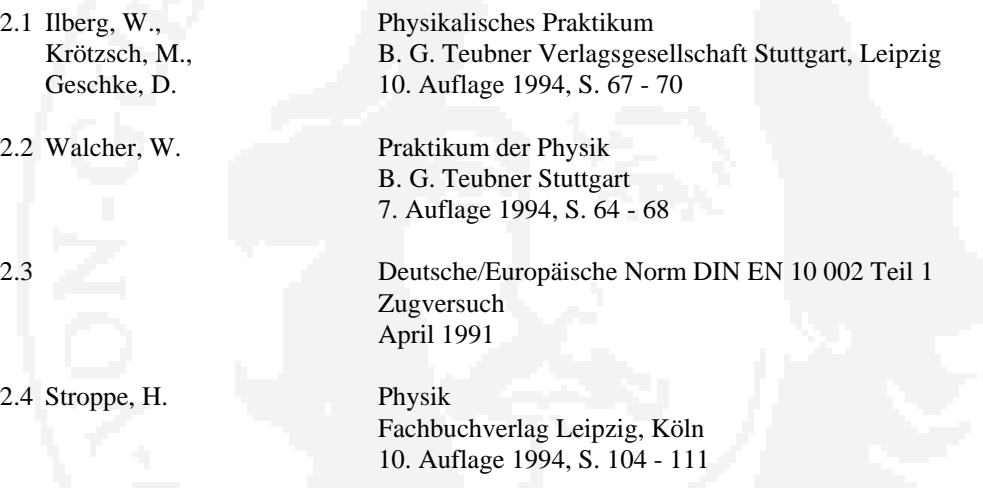

#### **3 Hinweise zum Versuch**

- 3.1 Die Längenänderung ∆l der Probedrähte wird mittels Messuhr, die Zugkraft mittels Kraftmessbügels gemessen. Letzterer stellt einen Metallring dar, der durch die zu messende Kraft elastisch verformt wird. Aus der an einer zweiten Messuhr angezeigten Verformung kann mittels der am Versuchsplatz ausliegenden Eichkurve die Zugkraft bestimmt werden. **Der der Eichkurve entsprechende Messbereich des Kraftmessbügels darf keinesfalls überschritten werden!**
- 3.2 Auch bei Aufnahme des Spannungs-Dehnungs-Diagramms der Flachprobe wird die Zugkraft mittels Kraftmessbügels bestimmt; die Hinweise in 3.1 sind zu beachten. Die Probe ist zwecks Verbesserung der Einspannbedingungen und der Krafteinleitung mit Verbreiterungen an den Enden (Probenköpfen) versehen.

 Die Dehnung wird mittels **Dehnungsmessstreifens (DMS)** bestimmt. Halbleiter- oder Metallfolien-DMS sind resistive Sensoren, die auf die Zugprobe aufgeklebt und gemeinsam mit dieser gedehnt werden. Dabei ändert sich ihr Widerstand proportional der Dehnung; das Verhältnis von relativer Widerstandsänderung  $\Delta R/R_0$  und Dehnung  $\varepsilon = \Delta l/l_0$  wird als k-Faktor des DMS bezeichnet und ist ebenso wie R<sub>0</sub> am Versuchsplatz angegeben:

$$
k = \frac{\Delta R}{R_0 \cdot \varepsilon} \tag{1}
$$

Die Widerstandsänderung verstimmt eine Brückenschaltung (hier Halbbrücke, Schaltung siehe Bedienungsanleitung des Universal-Messgerätes UMG), die entstehende Spannung wird verstärkt und am Messgerät zur Anzeige gebracht. Die Halbbrücke wird aus dem aktiven DMS und (zum Zwecke der Temperaturkompensation) einem passiven (d. h. nicht gedehnten) DMS von möglichst gleichem Widerstand gebildet.

 Vor Beginn der Messungen ist die Bedienungsanleitung zu studieren, die Brücke **bei entspanntem DMS** auf Null abzugleichen und das Messgerät zu kalibrieren:

# **1. Nullpunkts-Abgleich:**

- ⇒ Schalter MESSEN am MWU des Messgeräts auf INT
- $\Rightarrow$  Schalter ANZEIGE am MWU auf MES.
- ⇒ Schalter am MV oben auf MES.
- ⇒ Schalter AUFLÖSUNG auf 2000/1
- $\Rightarrow$  Abgleich mit TARA GROB und FEIN auf 000

 Ein anschließender Feinabgleich bei höherer Verstärkung ist in Stellung "0" des Schalters am MV oben zu empfehlen.

 Sollte der Nullabgleich wegen der zu unterschiedlichen Widerstände der beiden DMS mit den TARA-Reglern allein nicht möglich sein, ist dem DMS mit dem geringeren Widerstand ein kleiner Abgleichwiderstand in Reihe zu schalten.

### **2. Kalibrierung:**

- ⇒ Schalterstellungen wie Zeile 1 bis 3 unter Nullabgleich;
- $\Rightarrow$  Zuschaltung eines Präzisionswiderstands bekannter Größe (Dekadenwiderstand 0,5 ... 1  $\Omega$ ) in Reihe zum aktiven DMS;
- ⇒ Einstellung eines diesem Widerstand, der daraus zu berechnenden Dehnung oder einem Vielfachen dieser Größen entsprechenden Anzeigewertes mittels der Regler GROB und FEIN, der Kommaverschiebung und durch Wahl der AUFLÖSUNG (2000, 1000, 500).

 Beispiel: Präzisionswiderstand: 1 Ω; Widerstand des DMS: 126 Ω k-Faktor des DMS  $k = 2$  Einstellung auf 1.000 erlaubt Ablesung von ∆R, Einstellung auf 100/252 = 0.397 erlaubt Ablesung von ε in %, Einstellung auf 0.794 liefert 2⋅ε.

## **3. Nullabgleich und Kalibrierung sind anschließend zu wiederholen!**

3.3 Falls sich die Spannungs-Dehnungs-Kurven und die daraus bestimmten E-Moduln für Be- und Entlastung unterscheiden, ist dem Wert bei Entlastung der Vorzug zu geben.

## **4 Zugeordnete Themenkomplexe**

 Elastische Verformung, Hookesches Gesetz, elastische Konstanten Plastische Verformung, Spannungs-Dehnungs-Diagramm